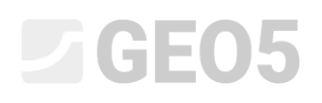

### Felssicherung – Ebene Gleitfläche

Programm: Felsböschung

Datei: Demo\_manual\_31.gsk

Dieses Ingenieurhandbuch beschreibt eine Bestimmung der Böschungsstabilität eines Abschnitts entlang der Straße Nr. II/102 Strnady-Stechovice, die sich am Fuß des Moldau-Flusstals befindet. Die Böschungsstabilität wurde seit 1931 durch Bröckelsteine, Abrutschen der Gesteinsschicht, Grundwasserströmung und eine unakzeptable Stabilisierung der Felswand beeinträchtigt, obwohl Stabilisierungsarbeiten häufig durchgeführt werden. Der größte Erdrutsch ereignete sich 1924, als 8.000 m<sup>3</sup> Gesteinsmasse herunterrutschten. Im Jahr 2011 rollte ein 2 Tonnen schwerer Steinblock auf die Straße herunter. Ein ausgewählter Querschnitt, wo es zur Schädigung entlang der ebene Fläche gekommen ist, wird im folgenden Text ausgewertet.

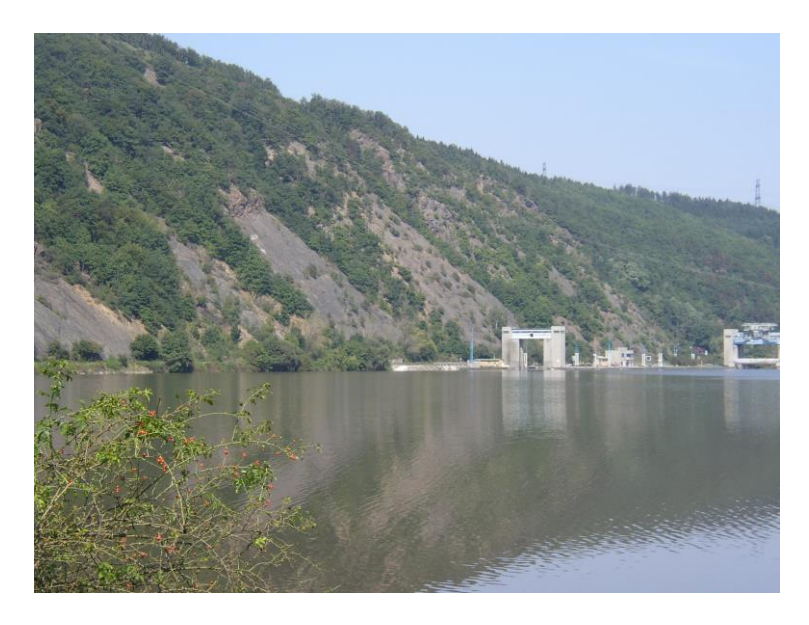

*Blick auf den riskantesten Teil – der Abschnitt von Vrana nad Vltavou (Foto von S. Chamra).* 

# **ZGE05**

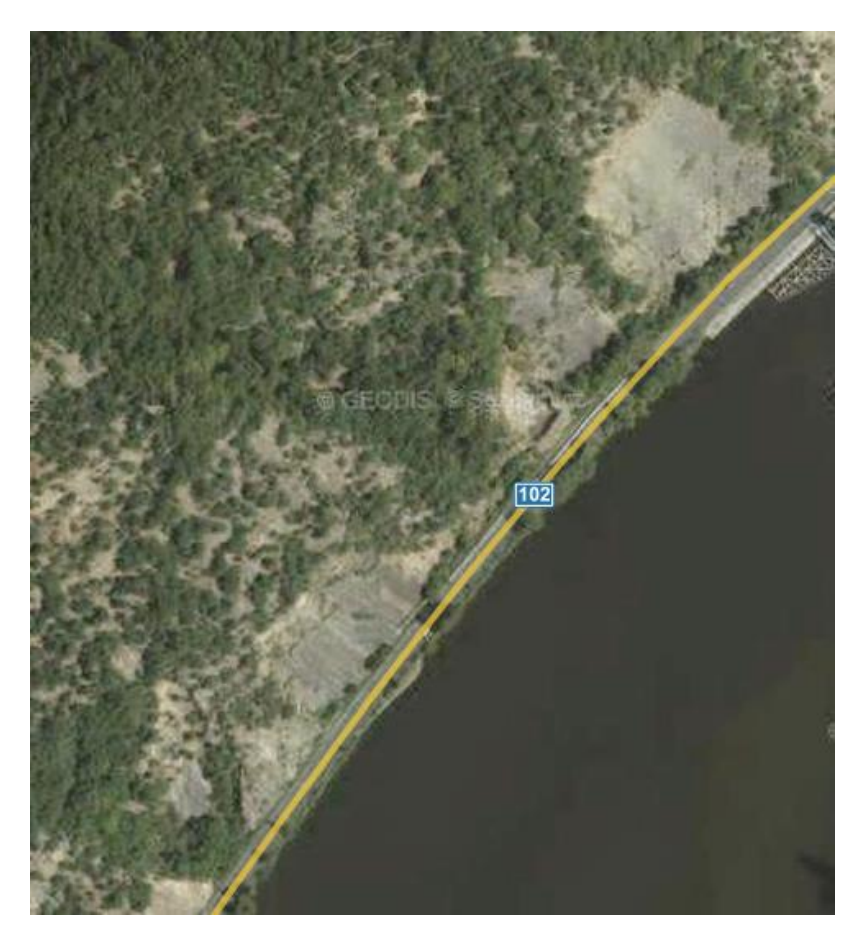

*Abschnitt Vrane nad Vltavou - Orthophotomap (Geodis, Seznam.cz)*

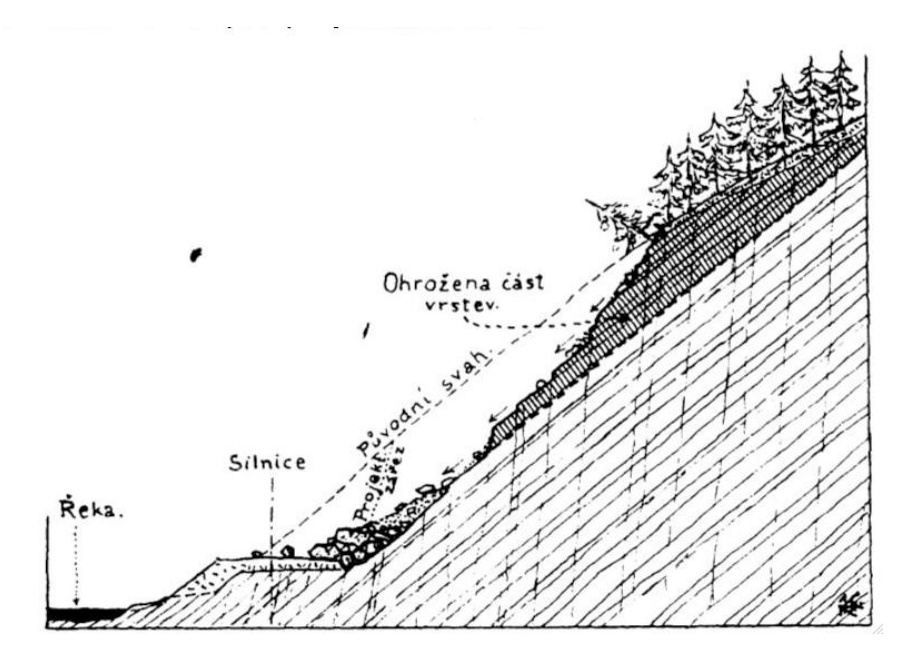

*Geologischer Querschnitt des von einem Erdrutsch betroffenen Hang aus dem Jahr 1931, als die Straße bei Stechovice gebaut wurde (in R. Kettner, 1955: Vseobecná geologie IV)*

# LTGE05

#### Eingabe

Der ausgewählte Straßenabschnitt befindet sich entlang des linken Moldauufers. Die Straße wurde teilweise in einem Erdaushub und teilweise auf einer zum Fluss hin geneigten Stützmauer gebaut. Die Ausgrabung ist mehr als 10 m tief. Oberhalb der Ausgrabung befindet sich ein steiler Abhang. Die bewertete Felswand besteht aus geschichteten Schluffsteinen und Schiefern, die durch Fugen senkrecht zur Schichtung zerklüftet sind. Oft wird die Morphologie der Böschung durch die Ausrichtung und Größe der Neigung der Schichtung bestimmt. Grundwasserquellen an mehreren Stellen am Boden der Mauer wandern entlang der geschichteten Oberflächen. Die Lösung dieses Problems wird für einen ausgewählten Schnitt eines Felshangs an der Stelle durchgeführt, an der ein plötzliches Abrutschen des Felsblocks am wahrscheinlichsten ist - siehe Abb.

Da es sich um eine langfristige Bewertung handelt, beträgt der erforderliche endgültige Sicherheitsfaktor 1,5. Wenn ein geringerer Stabilitätsgrad berechnet wird, muss die Sicherheitsmethode (Sanierung) so ausgelegt sein, dass die Sicherheitsanforderung erfüllt wird.

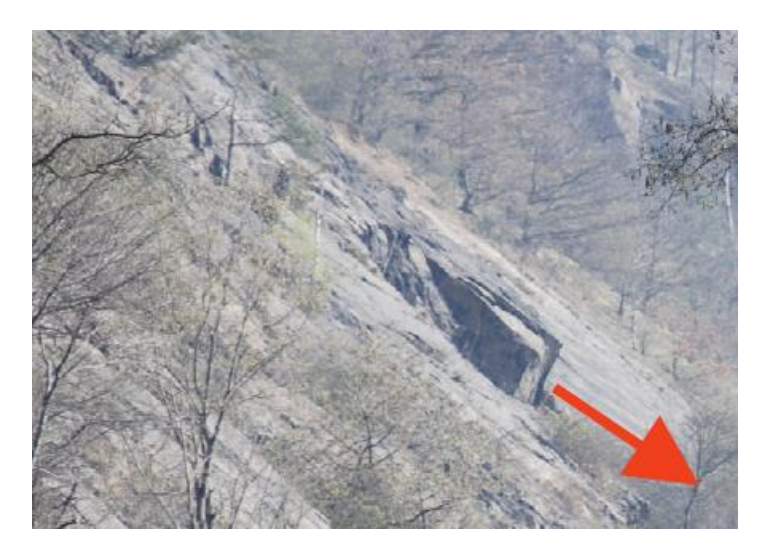

*Block mit erwarteter Translationsbewegung (Vanicek 2009)*

Basierend auf geologischen Untersuchungen und Archivuntersuchungen wurden die folgenden Parameter des Gesteins von Felsböschung - Schiefer bestimmt: Volumengewicht des Gesteins  $\gamma$  = 26 kN/m<sup>3</sup>, Winkel der inneren Reibung auf der Scherfläche  $\varphi$ ' = 38°, Kohäsion auf der Scherfläche c' = 10 kPa und Verformungsmodul Eo = 10 MPa. Die Druckfestigkeit des Gesteins beträgt 0,8 MPa und wurde durch Labormessungen an einer Probe aus dem Bohrkern bestimmt.

#### Lösung

Wir berechnen die Stabilität der Felsböschung in einem bestimmten Schnitt anhand dem Sicherheitsfaktor (aufgrund der zukünftigen Kontrolle durch ein numerisches Modell unter Verwendung der Finite-Elemente-Methode). Die einzelnen Schritte zur Eingabe der Aufgabe, die eigene Berechnung und die Schlussfolgerung der erhaltenen Lösung werden nach jedem Schritt im folgenden Text beschrieben.

# **LAH 1015**

#### Eingabe der Aufgabe

#### 1) Einstellung der erforderlichen Berechnung nach dem Sicherheitfaktor, Auswahl der Art des Versagens von Felswand.

Klicken **Sie im Fenster "Einstellung"** auf die Schaltfläche "Einstellung auswählen" und wählen Sie dann "Standard - Sicherheitsfaktoren" in der Liste der Berechnungseinstellungen aus und bestätigen Sie mit der Schaltfläche OK.

| Berechnungseinstellungen |                                                                  |             |                                         | × |
|--------------------------|------------------------------------------------------------------|-------------|-----------------------------------------|---|
| Nummer                   | Name                                                             | Gültigkeit  |                                         |   |
|                          | Standard-Sicherheitsfaktoren                                     | Alle        |                                         |   |
| 2                        | Standard-Traglasten                                              | Alle        |                                         |   |
| 3                        | Standard - EN 1997 - DA1                                         | Alle        |                                         |   |
| 4                        | Standard - EN 1997 - DA2                                         | Alle        |                                         |   |
| 5.                       | Standard - EN 1997 - DA3                                         | Alle        |                                         |   |
| 6                        | Standard - LRFD 2003                                             | Alle        |                                         |   |
|                          | Standard - ohne Reduktion                                        | Alle        |                                         |   |
| 8                        | Tschechische Republik - ursprüngliche Standards ČSN (73 1 Alle   |             |                                         |   |
| 9                        | Slowakei - ursprüngliche Standards ČSN (73 1001, 73 1002, 7 Alle |             |                                         |   |
| 10                       | Slowakei - EN 1997                                               | Alle        |                                         |   |
| 11                       | Polen - EN 1997                                                  | Alle        |                                         |   |
| 12                       | Polen - EN 1997, gamma Wasser=1.0                                | Alle        |                                         |   |
| 13                       | Polen - Sicherheitsgrade                                         | Alle        |                                         |   |
| 14                       | Deutschland - EN 1997                                            | Alle        | $\rightarrow$ OK                        |   |
| 31                       | USA - Sicherheitsfaktor                                          | <b>Alle</b> |                                         |   |
| 32                       | <b>USA - LRFD 2003</b>                                           | Alle        | X Abbrechen<br>$\overline{\phantom{a}}$ |   |

*Dialogbox "Liste der Berechnungseinstellungen"* 

Als nächstes werden wir in diesem Fenster die Art der Berechnung einstellen. Mit dem Felssicherung-Programm können Sie das Versagen einer Felswand durch Scherung (Erdrutsche) entlang einer ebenen oder polygonalen Gleitfläche und die Stabilität eines Felskeils bewerten. Die Bestimmung einer gefährlichen Gleitfläche ist bei Felsgesteinen in fast allen Fällen schwierig und erfordert die Zusammenarbeit mit einem Strukturgeologen. In unserem Fall geht aus dem geologischen Bericht und der Fotodokumentation (zusätzlich zu einem persönlichen Besuch des interessierenden Gebiets) hervor, dass die schichtenförmigen Flächen eine steile Neigung (40 - 50 °) aufweisen. Die Schieferblöcke können nach dieser Schichtung auf die Straße am Fuß der Böschung rutschen. Aus diesem Grund wählen wir die Art der Berechnung: planare (ebene) Gleitfläche.

#### 2) Eingabe von Geländegeometrie und der Felswand

Wir geben die Geometrie der zu bewerteten Felswand **im Fenster "Gelände"** ein. Vor der Eingabe der eigenen Form der Felswand können die Ausgangswerte des Punkts angepasst werden, ab dem die Eingabe der Felswandgeometrie beginnt (Beginn der Eingabe). Als Startpunkt der Eingabe ist es normalerweise angebracht, den Felswandfußpunkt zu wählen, bzw. ein Punkt, der in einem bestimmten Abstand auf der Geländeoberfläche vor dem Felswandfuß liegt. In unserem Fall liegt der Beginn der Eingabe in der horizontalen Geländeoberfläche 5 m vor dem Felswandfuß und hat die Standardkoordinaten (x = 0, y = 0). Die Geometrie wird so eingegeben, dass sich die Gesteinsmasse rechts befindet.

# $\triangleright$  GEOS

**Im Fenster "Gelände"** öffnen wir mit Hilfe der Schaltfläche "Hinzufügen" eine Dialogbox, in dem wir einzelne Geländeabschnitte und Abschnitte der Felswand eingeben (vom Startpunkt aus) eingeben. Die Geländeabschnitte können mit einer Kombination aus Neigung und Gesamtlänge und/oder der horizontalen Länge und Höhe festgelegt werden. Die Software berechnet die nicht gesetzten Werte, die den gesamten Querschnitt erzeugen.

Basierend auf der Subtraktion der Punktkoordinaten der "Bruch" -Punkte des Geländes aus dem Querschnitt geben wir die Geometrie der Felsböschung unter Verwendung der Geländeabschnitte ein:

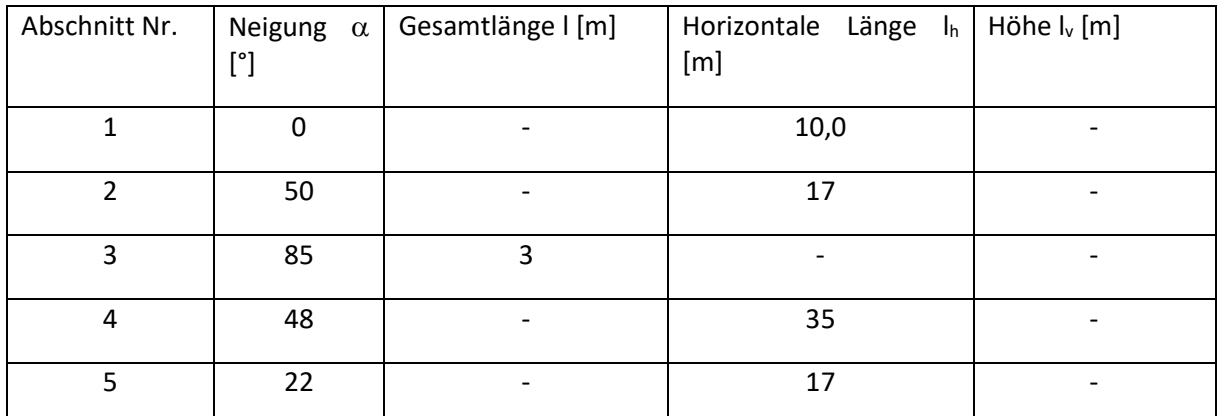

Das Programm zeichnet das angegebene Gelände im Grafikfenster und zeigt eine Tabelle der angegebenen Abschnitte im Fenster "Gelände" an.

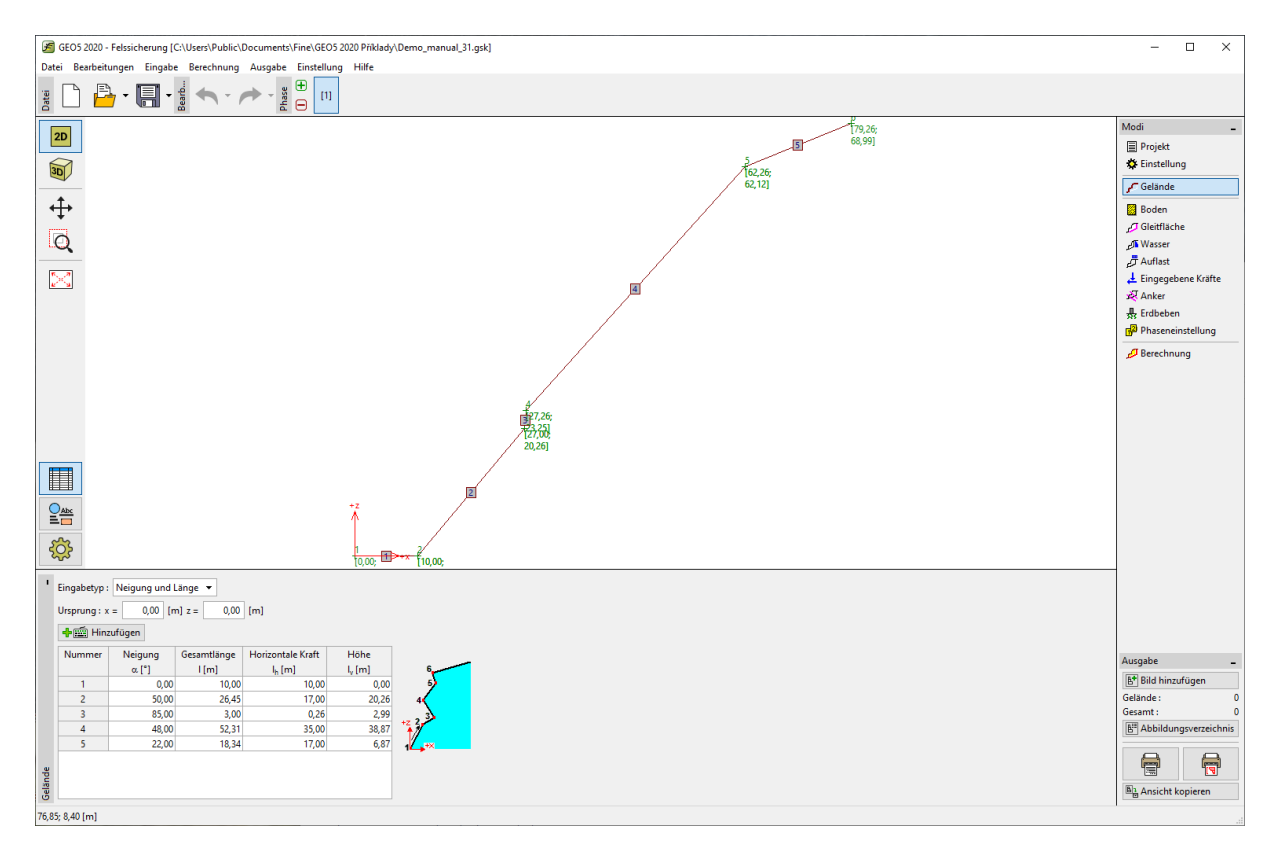

*Eingabe des Geländeabschnitts und der Felswand im Fenster "Gelände"*

# L 1 G 5 0 5

#### 3) Eingabe von Gesteinsparametern

**Im Fenster "Gestein"** geben wir die Gesteinsparameter ein, welche das Gesteinsmassiv der Felswand bilden (Materialparameter). Aufgrund der durchgeführten geologischen Untersuchung wurden folgende Einheitsgewichte und Scherfestigkeiten (Coulomb-Modell) empfohlen: Volumengewicht  $\gamma$  = 26 kN/m<sup>3</sup>, Scherparameter verbleiben auf Schichtungsoberflächen - Winkel der inneren Reibung des Gesteins  $\varphi'$ r = 38 °, Gesteinskohäsion c' r = 10 kPa.

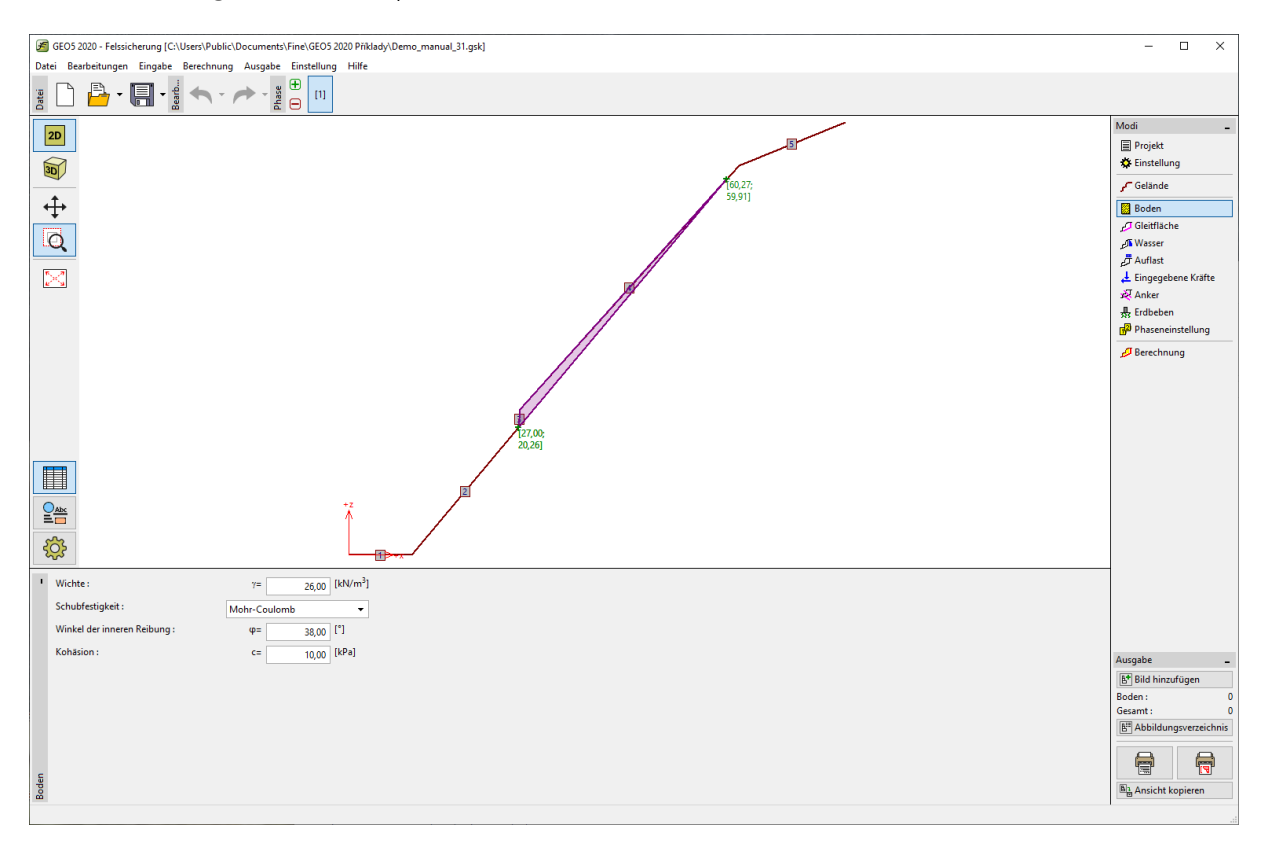

*Hinweis: Die Software ermöglicht die Einstellung der mechanischen Eigenschaften in Verbindung mit Barton-Bandis und Hoek-Brown-Modellen.*

#### 4) Angabe der Geometrie der Gleitfläche und ihrer Eigenschaften

Die Gleitfläche und ihre Eigenschaften werden im Fenster "**Gleitfläche**". Der Punkt der Gleitfläche ist identisch mit der Unterkante des bewerteten Blocks, d.h. x = 27 m, y = -20,26 m. Basierend auf der Untersuchung des Geologen wurde festgestellt, dass die Gleitfläche eine Neigung von 50 ° aufweisen wird.

### L T G E 0.5

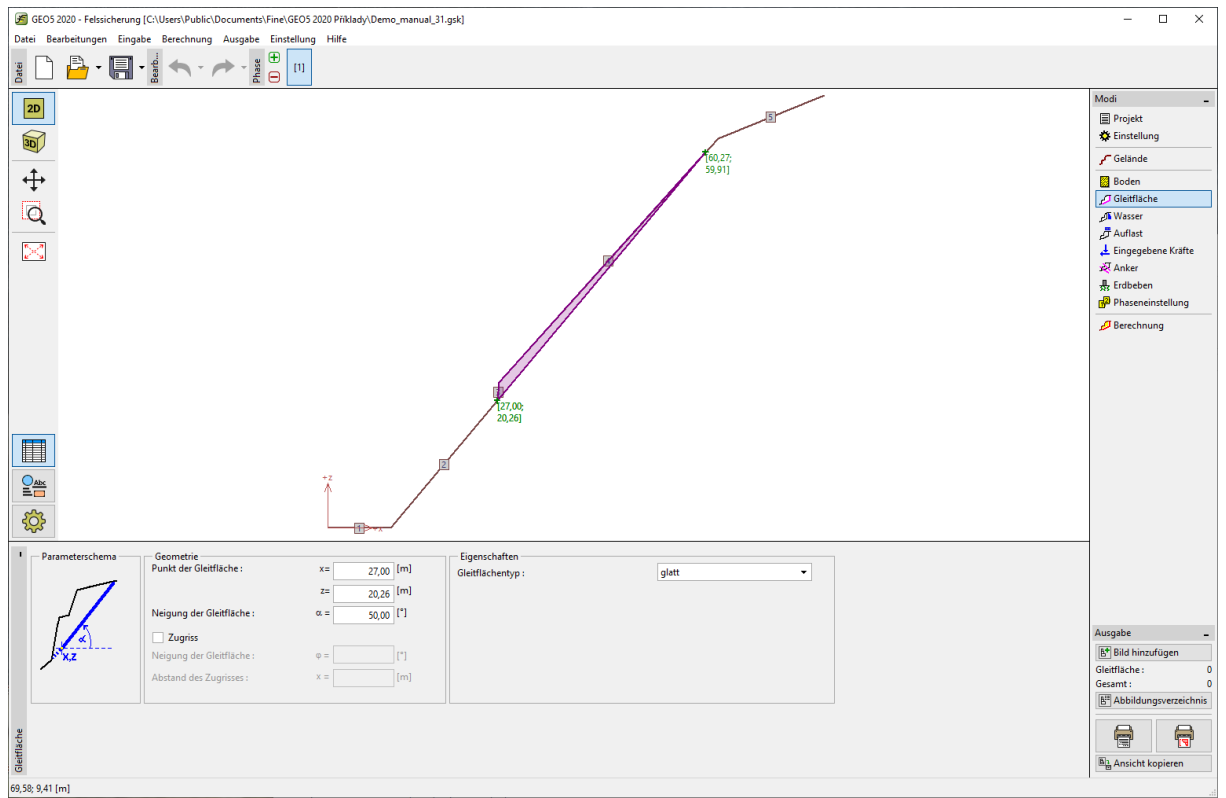

*Eingabe der Gleitfläche im "Gleitfläche"-Fenster"*

#### 5) Einfluss von Grundwasser

Der Einfluss des Grundwassers wird im Fenster "Wasser" eingetragen. An mehreren Stellen im unteren Teil der Wand strömt das Grundwasser, insbesondere entlang von Diskontinuitäten parallel zur Schichtung. Im Winter öffnet das geforene Wasser anschließend die Risse und zusätzlich sammelt sich das Wasser hinter den gefrorenen und damit undurchlässigen Rissen an und der hydrostatische Druck steigt an. Der bewertete Block liegt jedoch oberhalb dieses vom Grundwasser betroffenen Böschungsteils, und selbst zum Zeitpunkt der lokalen Untersuchung war kein aus dem Diskontinuitätsbereich fließendes Wasser sichtbar. Aus diesem Grund wird die Berechnung ohne Einfluss des Grundwassers durchgeführt.

#### 6) Einstellung von Auflast

Der auf die Felswand wirkende Auflast wird im **Fenster "Auflast"** einzustellen. Es gibt keinen externe Auflast auf den beurteilten und ausgewählten Block und auf die Felswand.

#### 7) Einstellung der Bemessungssituation

Die Bemessungssituation ist unter Fenster "Phaseneinstellung" einzustellen. In unserer Aufgabe bewerten wir die Böschungsstabilität für die Nutzungsdauer des beurteilten Bauwerks, das sich am Böschungseinschnitt befindet. Aus diesem Grund wählen wir die "ständige" Bemessungssituation.

# $\Box$ GEO5

#### Berechnung der Aufgabe

Die Berechnung der gegebenen Aufgabe wird nach Anklicken der Schaltfläche **im Fenster "Berechnung"** ausgeführt. Die grundlegenden Ergebnisse und weitere Optionen sind im Fenster "Berechnung" sichtbar. Für unsere angegebene Aufgabe beträgt Sicherheitsfaktor für die Stabilität F = 1.24 << 1.5. Die detaillierten Ergebnisse werden im Fenster "Detailliert" oder in der Druckansicht des Dokuments angezeigt.

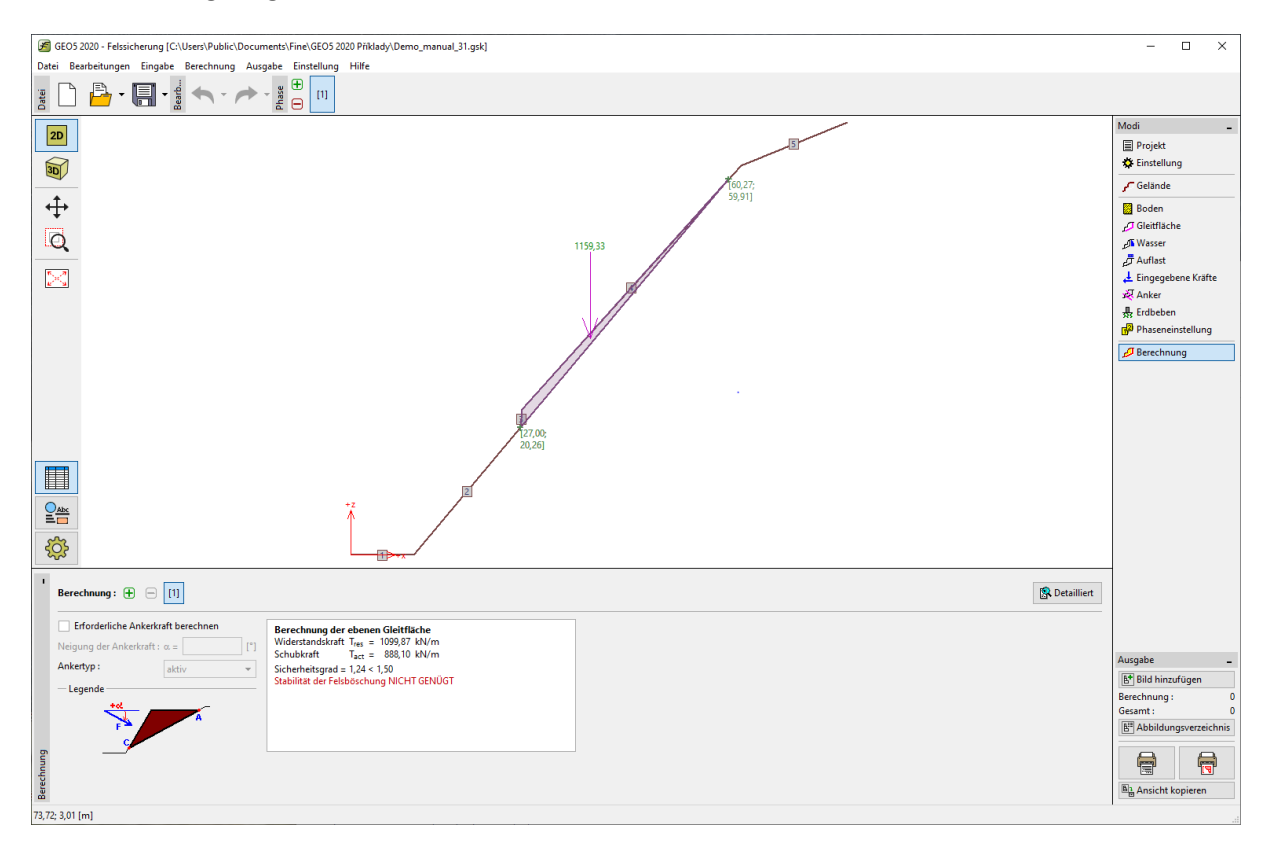

Fenster "Berechnung"

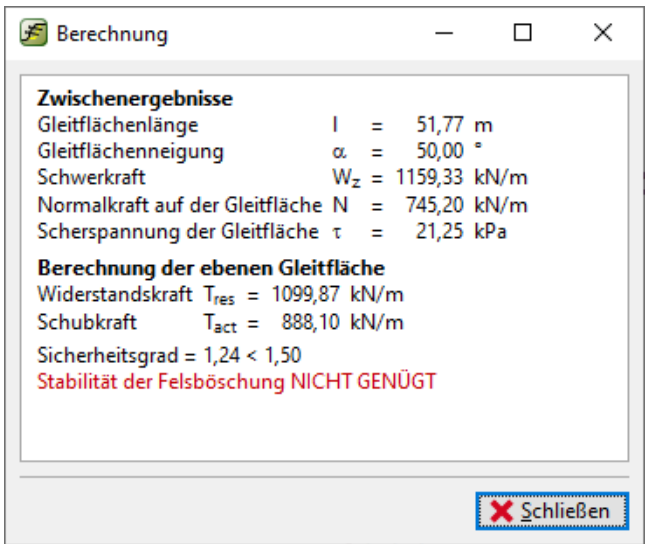

*Detaillierte Ergebnisse im Fenster "Berechnung"*

## L 1 G 5 0 5

#### Schlussfolgerung

Die Ergebnisse unserer Aufgabe zeigen, dass der Sicherheitsfaktor der Stabilität F = 1.24 < 1.5 beträgt. Das bedeutet, dass die Stabilität des bewerteten Blocks (der Felswand) für den geforderten Sicherheitsfaktor 1,5 für die langfristige Stabilität nicht akzeptabel ist und es ist notwendig, an weiteren Entwürfen zu arbeiten, um die Stabilität zu erhöhen. Das Erreichen der erforderlichen Böschungsstabilität auf dem gewählten Querschnitt ist wegen des großen gleitenden Gesteinsmassivs unmöglich. Die Stabilisierung mittels Felsankern oder Bolzen ist wegen des schwierigen Zugangs und der Notwendigkeit einer speziellen technischen Ausrüstung technisch kompliziert. Ein Lösungsvorschlag könnte eine Kombination aus einer Teilstabilisierung des Felsblocks und einer Anordnung von Barrieren (dynamische Barrieren und Sicherheitsnetzen) sein, die die Straße vor herabfallenden Blöcken schützen können.

#### Literatur:

VANÍČEK, I., HRUBÝ, V., CHAMRA, S., JIRÁSKO, D. (2009): *Posouzení geotechnických rizik v souvislosti*  s havarijním stavem skalního masivu a nebezpečím sesuvu na komunikaci II/102 v úseku Strnady – *Štěchovice*, MS – Závěrečná zpráva, České učení technické v Praze, Fakulta stavební, Praha.

ZARUBA, Q., MENCL, V., 1957. Engineering Geology. (In Czech.) NCSAV, Prague, pp. 1—425.